# TSIT01 Datasäkerhetsmetoder

#### Föreläsning 3: Webtillämpningar, databaser, mer webbsäkerhet, labbarna

Ingemar Ragnemalm

#### **Förra gången**

Lite mer om risk och skada: Att mäta säkerhet

Projekten

Exempel på säkerhetsanalys

#### **Denna föreläsning**

Webbtillämpningar

Databaser och annan webbsäkerhet

Labbarna

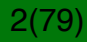

#### **Att mäta säkerhet**

Ett ständigt uppskattande!

Uppskatta sannolikheten för en attack

Uppskatta/mät skadan

Uppskatta effekten av åtgärder

Beräkna kostnaden av åtgärden

Bedöm vilka åtgärder som har bäst effekt, kostnad för åtgärd relativt skadan

Prioritera!

01001001 01000011 01000111

#### **Projekten**

Analysera ett av de givna fallen

Finn hot, svagheter, skada, hotagenter

Riskkostnad = skada \* sannolikhet

Finn åtgärder, bedöm effekten

Baserat på riskmåtten ovan, prioritera!

$$
4(79)
$$

#### **Exemplen**

Två exempel. Jag benade ut dem till en skiss på sekvens av analys.

Vad var det som var viktigt? Metodisk genomgång, numeriska värden att jämföra för att prioritera.

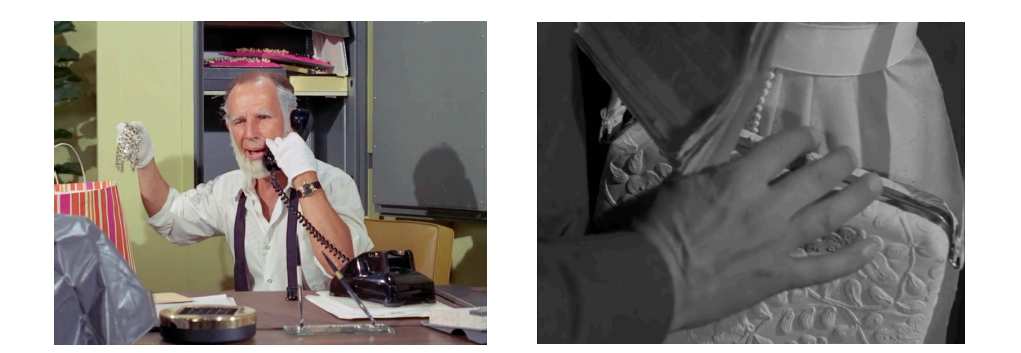

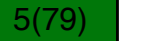

#### **Projekten**

Kan jag börja direkt? Ja, det kan du. Tycker du att jag varit tydlig så är det utmärkt.

Många attackmetoder och säkerhetsmetoder kommer senare men du kan komplettera om de är relevanta.

Hur hittar jag en projektpartner? Jag har tyvärr inget fixat online och det kan ta tid att få upp. Öppen fråga just nu så gör vad ni kan så länge.

# **Webtillämpningar**

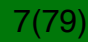

#### **Webtillämpningar**

Webben brukade vara så mycket enklare:

Mest statiska HTML-sidor, mest en fråga om öppen information, indata genom enkla formulär

Idag är det mycket annorlunda:

- Dynamiska websidor
- Webtillämpningar
- Accesskontroll

# 01001001 01000011 01000111

#### **HTTP: Grunden för websidor**

Hyper-Text Transfer protocol (HTTP) är ett protokoll i tillämpningslagret som levererar data till websidor

Uppfanns i CERN 1989

Klienten skickar POST- och GET-anrop

Websidan tolkar anropet, extraherar parametrar från av användaren

Servern svarar med status och sidan i HyperText Markup Language (HTML)

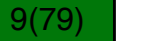

#### **Uniform Resource Locator/Identifierare/Namn**

URL-delen (adressen) skickas genom DNS-uppslagning

URN (filnamnet) används för att identifiera filen (eller dataelementet) som önskas av klienten

http://www.icg.isy.liu.se/courses/tsit02/index.html

### 01001001 01000011 01000111

#### **POST och GET**

Det finns två typer av begäran, POST och GET

GET lägger begäran synligt i URL-raden (mindre säkert, loggas och är lätt att manipulera)

POST lägger begäran i requestanropet, syns inte i apropsraden men kan avlyssnas och manipuleras

För bättre säkerhet bör SSL (https) användas så din begäran inte kan avlyssnas

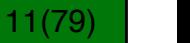

#### **Klientens GET-anrop**

Enkelt exempel: Be om en HTML-sida:

Du skriver: http://www.example.com/index.html

Detta delas upp till:

GET /index.html HTTP/1.1 Host: www.example.com

### 01001001 01000011 01000111

#### **Serverns svar**

GET /index.html HTTP/1.1 Host: www.example.com HTTP/1.1200OK Date:Mon,9Nov201622:38:34GMT Content-Type:text/html;charset=UTF-8 Content-Encoding:UTF-8 Content-Length:138 Last-Modified:Wed,08Jan201323:11:55GMT Server:Apache/1.3.3.7(Unix)(Red-Hat/Linux) Accept-Ranges:bytes Connection:close

<html> <head> <title>An Example Page</title> </head> <body> Hello World, this is a very simple HTML document. </body> </html>

13(79)

#### **Klientens GET-anrop med PHP**

PHP-exempel (från W3schools): Be om data från ett PHP-script

```
<?php
echo "Study " . $ GET['subject'] . " at " . $ GET['web'];
?>
```
hämtar data och presenterar det som:

**Study PHP at W3schools.com**

men detta gör att anropet syns:

https://tryphp.w3schools.com/showphp.php?filename=demo\_global\_get

14(79)

#### **POST-anrop**

```
Exempel: Mitt quiz-system.
```
Frågenumret måste hela tiden skickas vidare till nästa steg. För detta använder jag POST:

```
echo '<form action = IngisQuizForm.php method="post">';
echo '<input type="hidden" name="questionNumber" value="' .
                                                                       $questionNumber . '">';
echo '<input type="submit" value="Continue" class="button">';
echo "</form>";
```
och hämtar ut det på nästa sida:

```
$questionNumber = $_POST['questionNumber'];
```
Detta syns *inte* i webadressraden! Därmed är det svårare att avlyssna.

### 01001001 01000011 01000111

#### **HTML, hypertext markup language**

HTML är ett markup language (textbaserat filformat) som beskriver websidor

Element inkluderar formulär, ramar (frames), iframes, bilder, applets och scripts

Kombineras ofta med JavaScript och/eller PHP för att skapa dynamiska websidor

Aktiveras ofta med musklick på en knapp som aktiverar ett GETeller POST-anrop

Andra händelser är mouseup, onmousehover mm

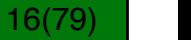

#### **Cookies**

Cookies, "kakor", är små mängder data som sätts av serversvar med headerfältet "Set-Cookie"

Innehåller nyckel+värde-par, domän, utgångsdatum, eventuell sökväg, samt flaggorna "secure" och "HTTP only"

"secure" påtvingar HTTPS-överföring

"HTTP only" förbjuder script-access från klienten

### 01001001 01000011 01000111

#### **Sessions och cookies**

HTTP saknar tillstånd! All information måste överföras från sida till sida eller sparas någonstans!

Sessions: Information (som identitet) sparas i servern (begränsad tid)

Cookies: Information (identitet) sparas i klienten

När en session skapas skickar servern ett ID till klienten som sparas som en cookie

Autenticering av sessions är ett separat problem som kan utföras i olika lager av nätverkssystemet.

# 01001001 01000011 01000111

#### **Angrepp via webläsare**

Databasangrepp

Cookiestöld

**Scriptangrepp** 

Mer om detta nästa föreläsning!

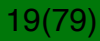

# **Ett känt problembarn för säkerhet:**

# **Databaser**

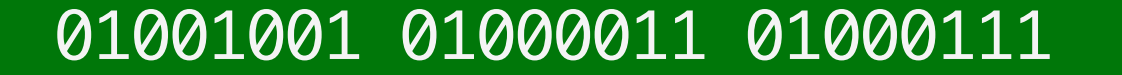

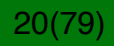

#### **Databaser**

Webtillämpningar behöver någonstans att lagra data

Detta görs ofta med relationsdatabaser

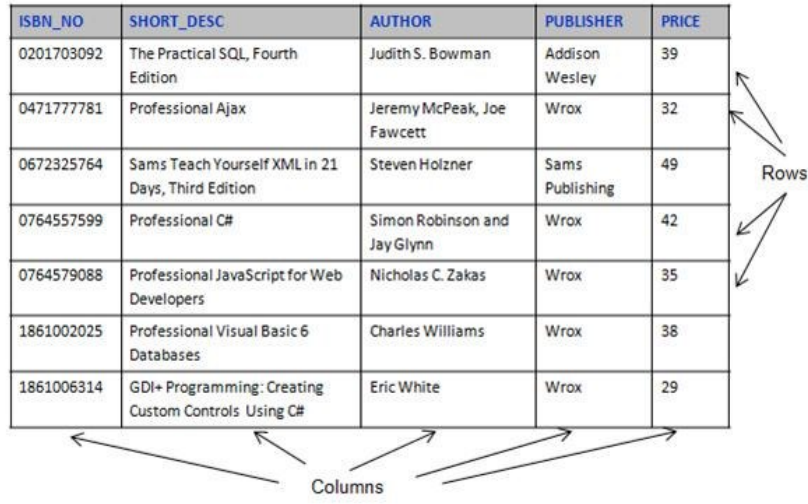

### 01001001 01000011 01000111

#### **SQL-språket**

Databaser accessas normalt med SQL *(Structured Query Language)*

Exempel:

SELECT \* from users WHERE userName='admin';

Detta returnerar alla rader i databasen users som matchar förfrågan.

Alla SQL-förfrågningar avslutas med semikolon.

SQL-servrar tillåter flera rader i en enda förfrågan, uppdelade med semikolon.

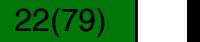

#### **SELECT på urval av kolumner**

Du kan också fråga efter vissa kolumner.

```
SELECT CustomerName, City from Customers 
WHERE OrderID='1045';
```
Detta visar enbart CustomerName och City

Jokertecknet (wildcard) \* låter dig välja alla.

# 01001001 01000011 01000111

23(79)23(79)

#### **DROP och UNION**

SQL-språket innehåller fler direktiv

Till exempel DROP DATABASE users; som raderar en databas vid namn users.

Ledtråd inför labben: Det finns ett SQL-kommando som heter UNION ALL som kan kombinera flera SELECT-kommandon

> SELECT City FROM Customers UNION ALL SELECT City FROM Suppliers ORDER BY City;

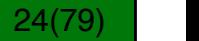

# **Databasangrepp**

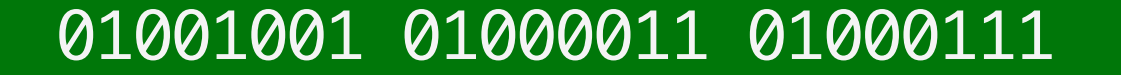

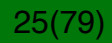

#### **SQL-injektion**

Antag att en webtillämpning använder en SQL-databas för att visa ordrar

Användaren anger objektnummer i ett formulär

Webtillämpningen tar detta ID och bygger följande SQL-query:

SELECT \* FROM orders WHERE itemID='ID';

Detta returnerar alla rader med detta ID.

# 01001001 01000011 01000111

26(79)26(79)

#### **SQL-injektion**

Nu lägger angriparen in följande ID:

```
1' OR 'a'='a
```
Detta resulterar i följande SQL-query:

SELECT \* FROM orders WHERE itemID='1' OR 'a'='a';

Observera OR-uttrycket. Eftersom 'a'='a' alltid är sann, detta returnerar *alla* rader!

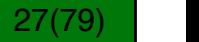

#### **SQL-injektion: Avancerade attacker**

En angripare kan använda SQL-kommentarer för mer avancerade attacker.

Två bindestreck är en kommentar: --

Antag att detta är normalt:

SELECT MyRecord FROM MyTable WHERE MyEmail='\$email' AND MyPassword='foo';

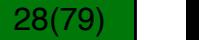

#### **SQL-injektion: Avancerade attacker**

Antag att detta är normalt:

SELECT MyRecord FROM MyTable WHERE MyEmail='\$email' AND MyPassword='foo';

Med en falsk E-postadress:

SELECT MyRecord FROM MyTable WHERE MyEmail=''; DROP TABLE MyTable; --' AND MyPassword='foo';

All data efter de två bindestrecken ignoreras!

### 01001001 01000011 01000111

29(79)29(79)

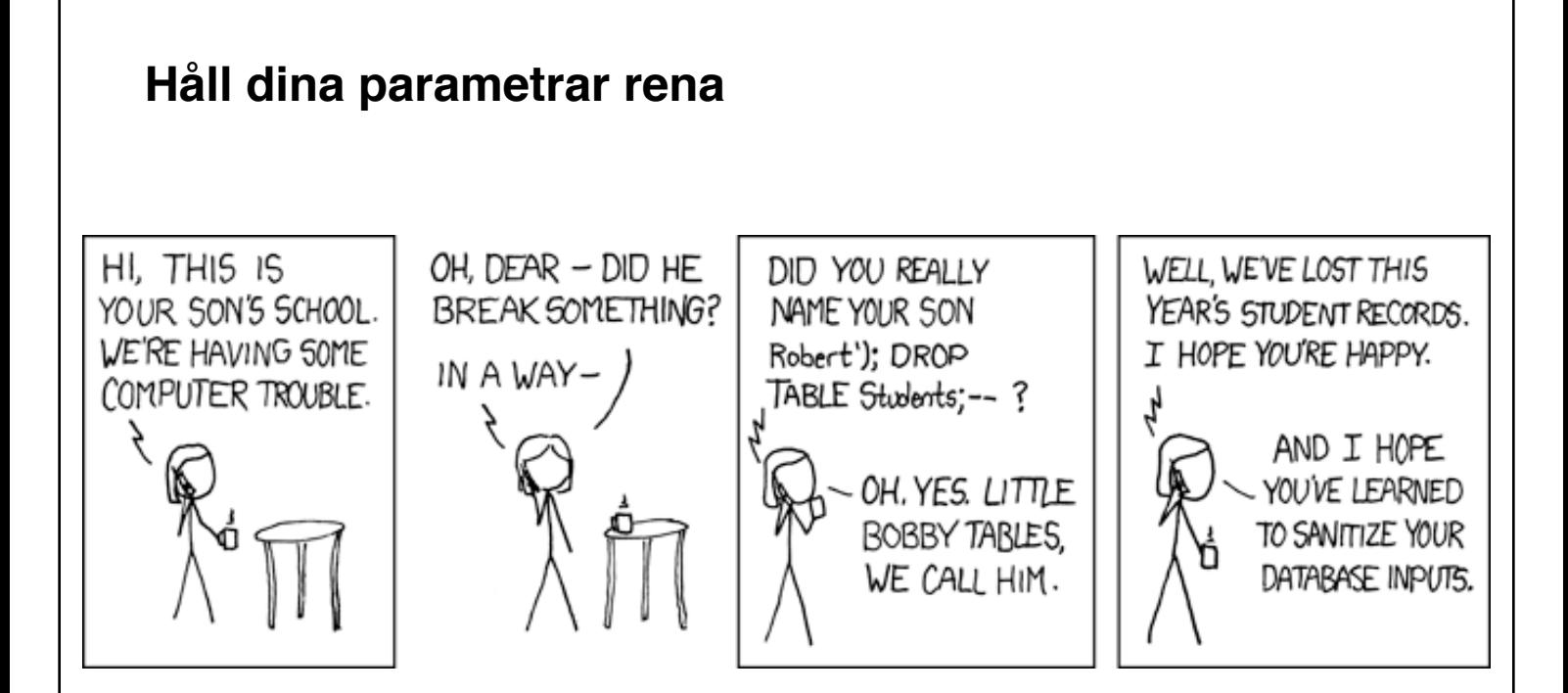

**Inte ett vanligt problem idag eftersom alla har sett denna!**

### 01001001 01000011 01000111

# **Mer websäkerhet**

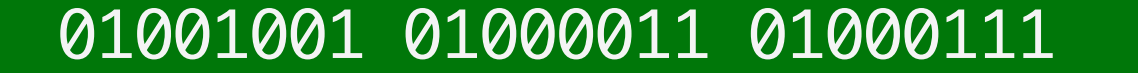

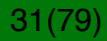

#### **Attackmetoder**

Cookie poisoning

Cookiestöld

Cross-site scripting

Cross-site request forgery

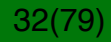

#### **Cookie poisoning**

"Session hijacking"

Session-IDs skapas av servern och skickas med ett set cookie-anrop

Angripare modifierar cookie-data för att försöka öka rättigheter, "cookie poisoning"

Session IDs (SIDs) skall vara svåra att förutse, och cookies skall lagras säkert

Cookies avlyssnas eller sätts "brute force", chansa på troliga värden.

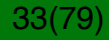

#### **Manipulera cookies**

Cookies ligger på din dator, så du kan avkoda och ändra.

Cookies kodas ofta med base64

Data kodat i base64 sparas enbart som ASCII-text. Detta gör att det inte går att stoppa in "farliga" tecken på fel platser.

Exempel: Hello world! blir SGVsbG8sIHdvcmxkISA=

Dock: Betrakta inte detta som kryptering. Det är en *kodning*.

Mer om kryptering senare.

# 01001001 01000011 01000111

34(79) |

#### **Dålig sessionhantering**

**Sessions styrs av cookies**

35(79)35(79)

Farliga scenarier:

- Användarinformation (för inloggning) lagras med otillräcklig kryptering
- Användarinformation kan gissas och ändras på grund av dålig kontohantering
- Tillämpningen använder inte säker överföring (som HTTPs eller sFTP).
- Sessionsparametrar kan ändras manuellt av användaren

#### **Cookiestöld**

Cookies skall bara skickas till matchande domän

Det är ett fall av "same-origin policies"

Scripts lever också under dessa regler

Tricket är att få ditt script inkluderat i svaret från en betrodd källa (som ger dig cookien)

Tekniken kallas *cross-site scripting*

# 01001001 01000011 01000111
#### **Cross-site scripting, XSS**

Detta är en typ av tekniker som används för att få angriparens scripts inkluderade i sidor från betrodda servrar

Det handlar om att hitta en öppning där man kan skicka in ett script i en websida

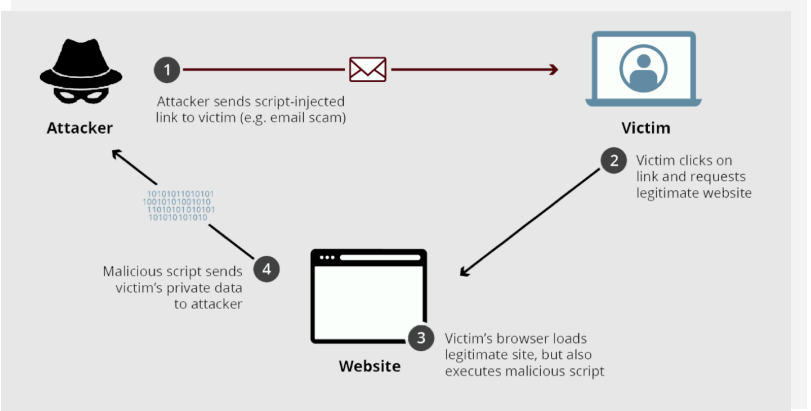

**Script i "oskyldigt" textfält som körs av misstag**

**Offret luras att skicka angriparens script till servern**

37(79)

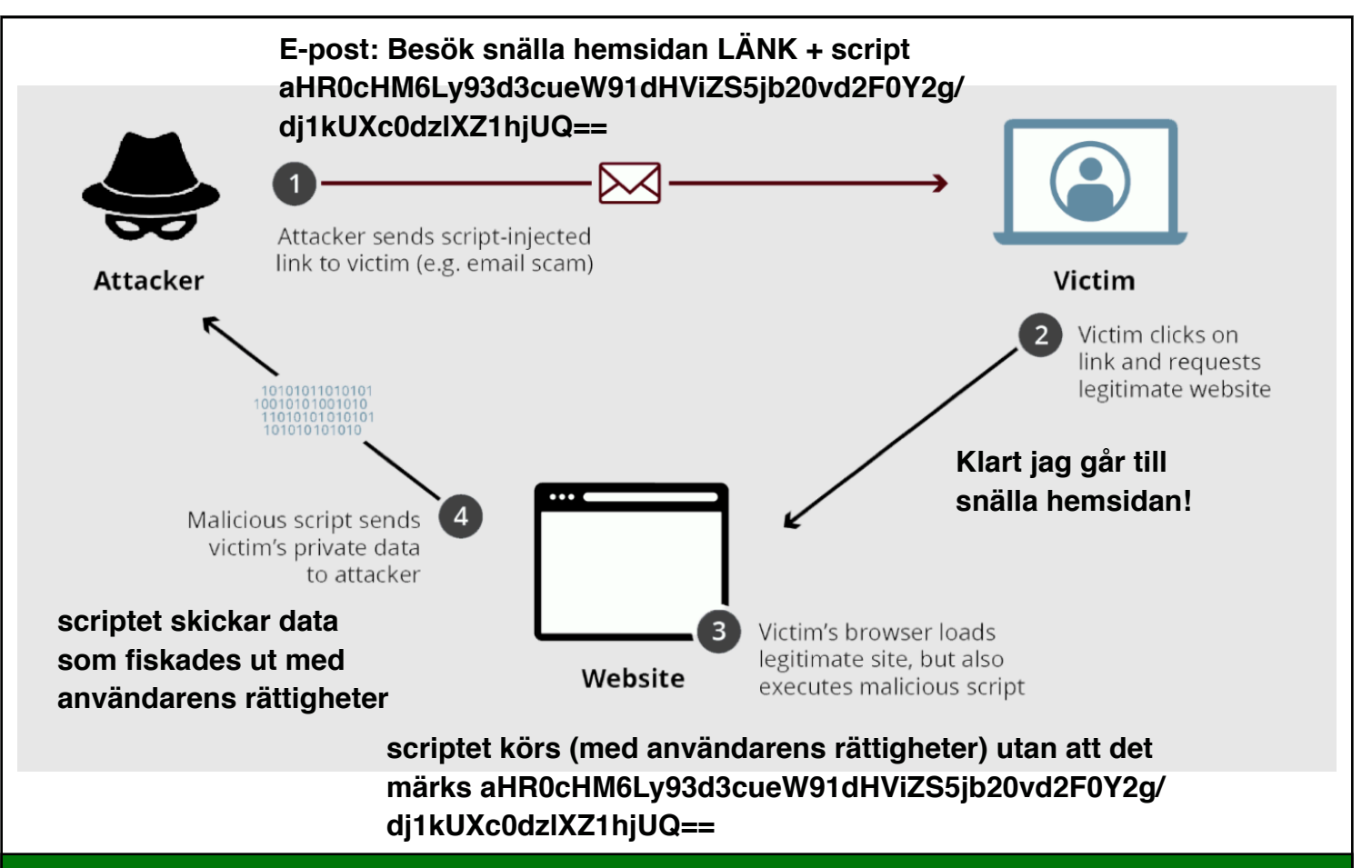

01001001 01000011 01000111

#### **Cross-site scripting, XSS**

Länkar med en massa base64 påhakat är farligt! Du kör ett script som du inte vet vad det är.

Min webläsare vägrar öppna sådana länkar av säkerhetsskäl.

Gissa vilka websidor som gör sådant hela tiden?

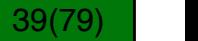

## **Returnerade (non-persistent) XSS**

**Script i "oskyldigt" tillfälligt textfält som körs av misstag för att det ekas**

Det finns flera tekniker, exempel:

```
<A HREF="http://trusted.com/comment.cgi 
mycomment=<SCRIPT alert('XSS!')></
SCRIPT>">Clickhere</A>
```
Om sidan med kommentaren ekar argumentet så exekveras scriptet av kommentarsidan, med de rättigheter sidor har på den betrodda servern.

Inte bara kommentarssidor, men även sökmotorer, 404-sidor...

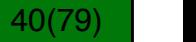

#### **Returnerade (non-persistent) XSS**

**Angriparen skriver in ett script i ett textfält Det sparas inte men ekas på sidan och exekveras då med serverns rättigheter Data fiskas ut och returneras**

> **Attack mot serverns information!**

$$
41(79)
$$

42(79) |

#### **Lagrade (persistent) XSS**

I en lagrad XSS-attack sparar angriparen sitt script på den betrodda servern, till exempel på en diskussionssida.

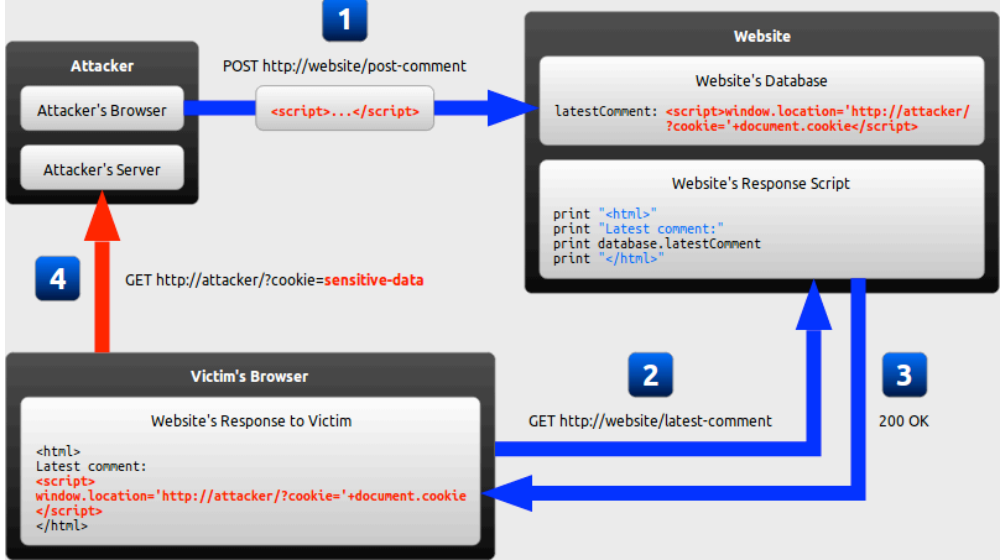

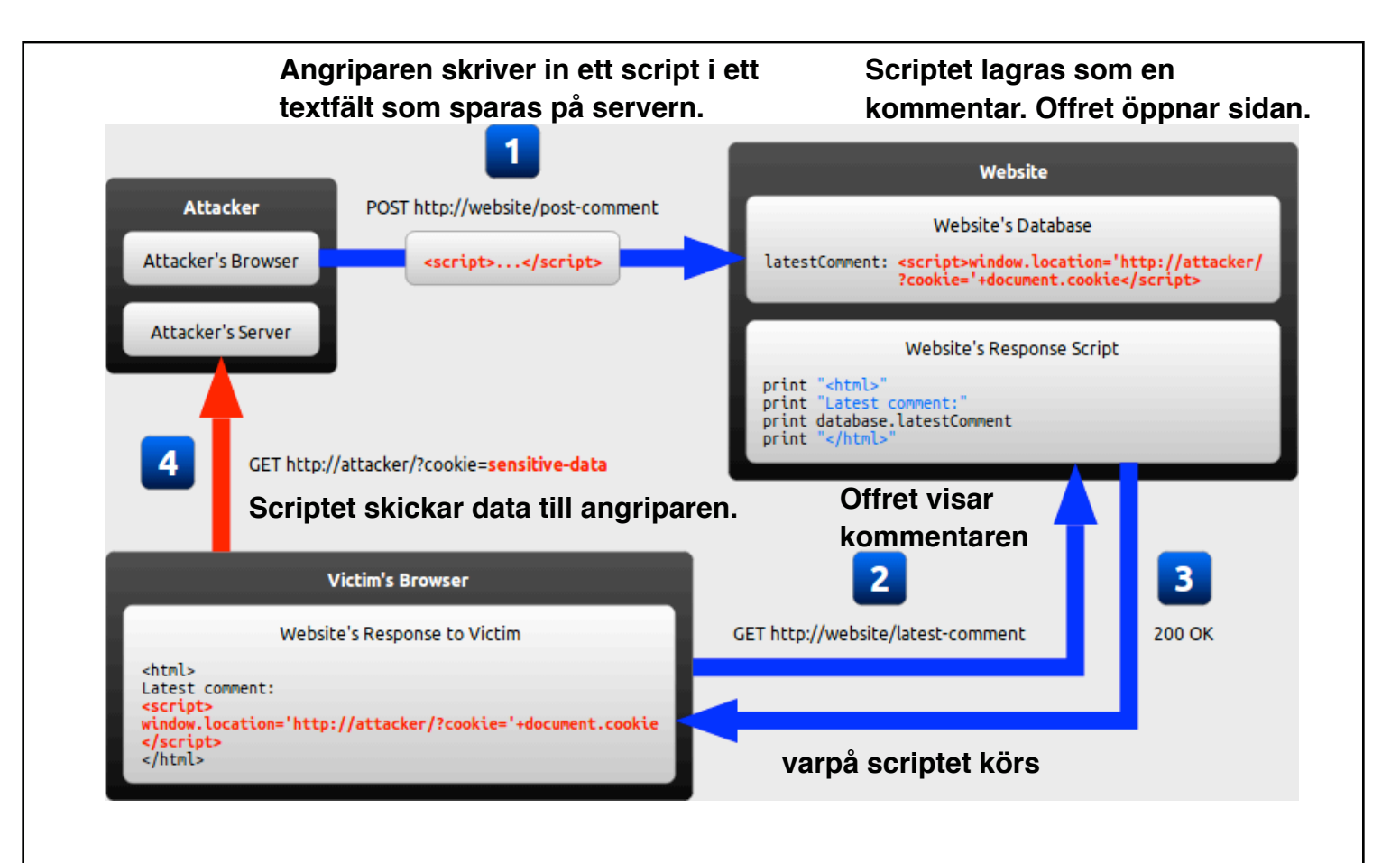

## 01001001 01000011 01000111

#### **Försvar mot XSS**

Stäng av scripting (eller snarare, tillåt enbart från betrodda platser, i.e. använd Noscript)

#### **Rengör indata väl!**

Förbättra autenticeringen

Förbättra åtkomstkontrollen, så det blir svårare att stjäla data genom same-origin-policy

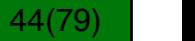

#### **Cross-Site Request Forgery (CSRF)**

**Till synes legitim men falsk begäran som skickas från användare som får göra transaktionen**

45(79)45(79)

Motsatsen till en XSS-attack

En XSS-attack använder klientens förtroende för att exekvera kommandon hos klienten med serverns rättigheter

En CSRF-attack använder serverns förtroende hos klienten för att lura klienten att begära utförande av kommandon på servern med klientens rättigheter

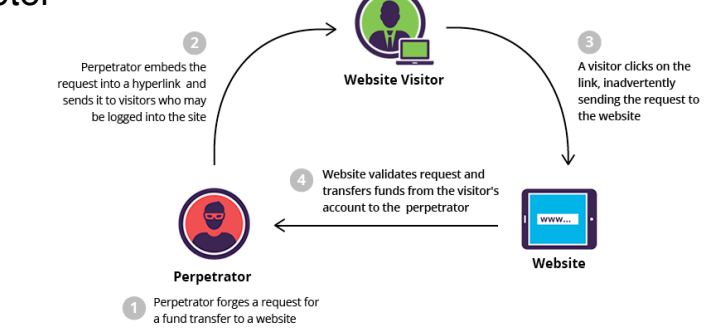

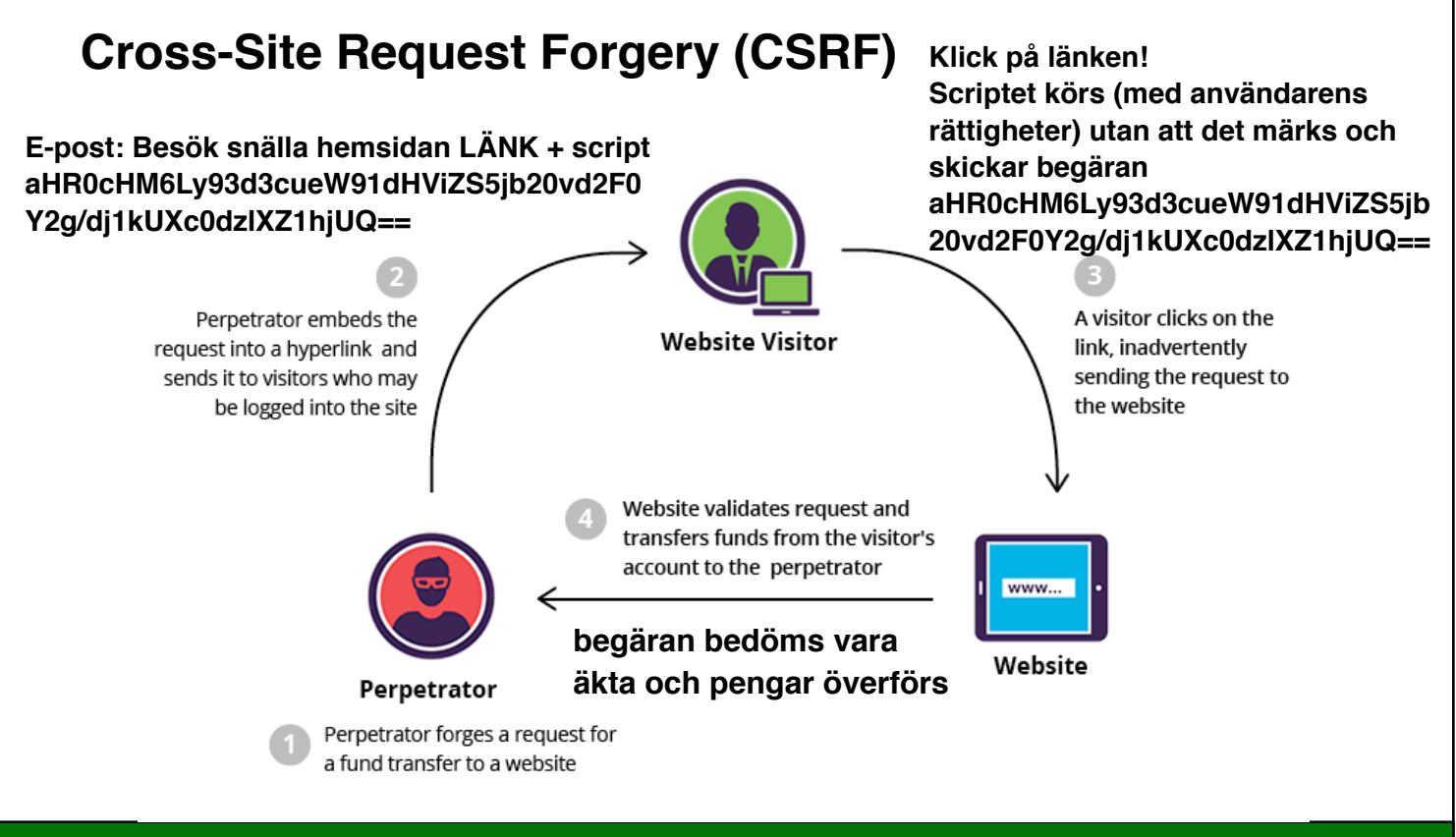

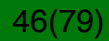

#### **Vanliga CSRF-scenarier**

Tillagda sidor som utför (oönskade) gärningar å klientens vägnar

En oärlig handlare som använder PayPal kan normalt inte se kreditkortsnummer hos användaren

Handlaren låter kunden logga in på PayPal, och re-autenticerar sedan sig själv

Om kunden nu för in ett kreditkortsnummer så kan handlaren se det.

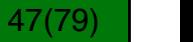

#### **CSRF: Exempel**

Vi vill skapa en websida där autenticerade användare kan rösta:

http://mysite.com/vote/25

Problem: En angripare lägger en länk i en bildfil: <img src="http://mysite.com/vote/30" />

Användare som öppar denna HTML-kod röstar nu på alternativ 30!

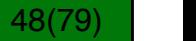

#### **CSRF i labbarna**

I labbarna kommer ni att göra CSRF mot varandra.

Det finns en räknare som ni skall räkna upp....

...men du får inte öka din egen räknare.

I stället skall du göra en attackkod mot kurskamrater. När de besöker websidan körs din kod, som ökar din räknare.

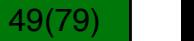

#### **Försvar mot CSRF**

När du skapar en sida

Skapa ett unikt element (token) Lagra det i användarens session Placera det i länkarna från sidan: **Din röst kan bara göras från din session, som har ditt ID-nummer**

50(79)50(79)

http://mysite.com/vote/30?token=AZERTYUHQNWGST

När röstning sker

- testa om elementet finns på URLen
- testa om det finns i användarens session

Om inte, räkna inte rösten.

#### **CSRF-försvar, grundprincip**

Tokens har kort livslängd och är svåra att gissa

Detta ger angriparen ett fönster på några få minuter för att kodinjektionen skall vara giltig

Angriparen måste gissa bra!

Angriparen måste skapa unika websidor för varje användare!

## 01001001 01000011 01000111

#### **Validera osäkra data**

Allt som skickas till servern kan manipuleras!

Man kan inte lita på webläsaren!

## **Dålig validering: Exempel**

En webtillämpning tillåter enbart siffror att skrivas

Backend-programmet kraschar om den får bokstäver

JavaScript-validering säkrar korrekt format

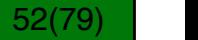

#### **Validera osäkra data**

Allt som skickas till servern kan manipuleras!

Man kan inte lita på webläsaren!

## **Dålig validering: Exempel**

En webtillämpning tillåter enbart siffror att skrivas

Backend-programmet kraschar om den får bokstäver

JavaScript-validering säkrar korrekt format ...hoppas vi.

Angriparen kan antingen stänga av JavaScript eller använda en *proxy*.

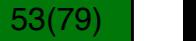

**Lät det komplicerat?**

I "lessons" i labbsystemet finns exempel på många av dessa attacker inklusive CSRF och XSS.

Gör dem för att få en känsla för hur varje attacktyp kan fungera.

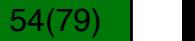

# **LABBARNA**

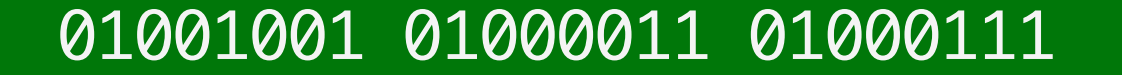

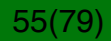

#### **Pentesting**

Websäkerhet testas med *penetration testing*, "pentesting".

Detta är metoder för att testa möjligheten, och därmed också risken, för intrång.

Fokus för labbarna!

"Pentesting" har inget med pennor att göra.

56(79)

#### **Labborganisation**

Labbuppgifterna är obligatoriska och utförs individuellt

Du utför dem på egen tid innan deadline. Du loggar in på vår server med ditt LiU-ID.

Vi har tider då du kan få hjälp. Använd dem väl om du behöver dem.

Du får godkänt när du har klarat de obligatoriska uppgifterna.

## 01001001 01000011 01000111

57(79)57(79)

#### **Server och PM**

Servern är en typ som kallas "Security Shepherd", ett system för datasäkerhetsträning

Serveradressen för labbarna är *snickerboa.it.liu.se*

Lab-PM finns på kurssidan, med instruktioner, hur du loggar in mm.

## 01001001 01000011 01000111

#### **Utmaningskategorier**

- CSRF
- XSS
- SQL Injection
- Osäker krypterad lagring
- Osäkta direkta objektreferenser
- Dålig datavalidering

## 01001001 01000011 01000111

#### **Lektioner och labbuppgifter**

För varje kategori finns en lektion och ett antal labbuppgifter Lektionerna introducerar ämnet Använd lektionen för att lära dig hur just denna mekanism fungerar Lektionerna kan också ge ledtrådar efter några misslyckade försök När du känner dig säker på ett ämne, fortsätt med uppgifterna Du får godkänt efter att ha fullbordat samtliga 21 uppgifter

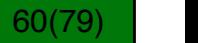

#### **Webgränssnitt för Security Shepherd**

## **TOPDOG CHALLENGE**

**Guilherme B Xavier | Logout** 

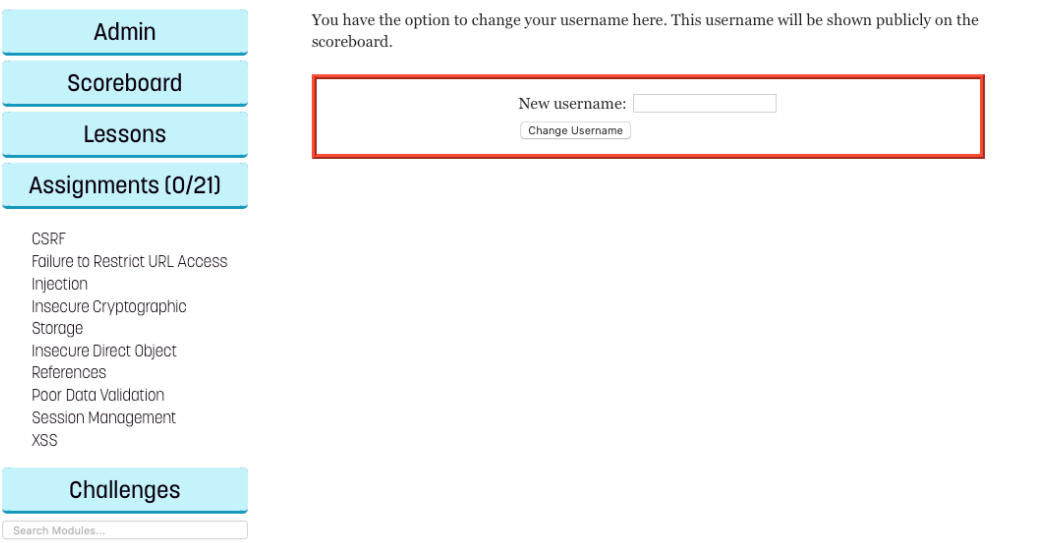

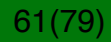

#### **Målet är att få ut resultatnyckeln**

#### **TOPDOG CHALLENGE Admin** Submit Result Key Here...

#### For Borehourd What is Cross Site Scripting (XSS)?

Cross-Site Scripting, or XSS, issues occur when an application uses untrusted data in a web browser without sufficient validation or escaping. If untrusted data contains a client side script, the browser will execute the script while it is interpreting the page.

Attackers can use XSS attacks to execute scripts in a victim's browser which can hijack user sessions, deface web sites, or redirect the user to malicious sites. Anyone that can send data to the system, including administrators, are possible candidates for performing XSS attacks in an application.

According to OWASP, XSS is the most widespread vulnerability found in web applications today. This is partially due to the variety of attack vectors that are available. The easiest way of showing an XSS attack executing is using a simple alert box as a client side script pay load. To execute a XSS payload, a variety of an attack vectors may be necessary to overcome insufficient escaping or validation. The following are examples of some known attack vectors, that all create the same alert pop up that reads "XSS".

For more information please visit OWASP Guide to XSS

<script>alert('XSS')</script> <img src="#" onerror="alert('XSS')" /> <input type="button" onclick="alert('XSS')" /> <iframe src="javascript:alert('XSS');"></iframe>

Hide Lesson Introduction

Get This User

The following search box outputs untrusted data without any validation or escaping. Get an alert box to execute through this function to show that there is an XSS vulnerability present.

Please enter the Search Term that you want to look up

Challenges

Search Modules.

## 01001001 01000011 01000111

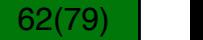

Guilherme B Xavier I Logout

Submit

Lessons **X**Broken Session Management XCross Site Request Forgery XCross Site Scripting XFailure to Restrict URL Access Xinsecure Cryptographic Storage **X**Insecure Direct Object References X Poor Data Validation XSQL Injection XUnvalidated Redirects and Forwards

Assignments (0/21)

Cheat

#### **Hur resultatnyckeln fungerar**

När en uppgift är klar får du resultatnyckeln (result key)

Klistra in den i boxen överst och klicka på submit

Oftast (men inte alltid) ser nyckeln ut något i stil med:

3c17f6bf34080979e0cebda5672e90...

Resultatnyckeln är unik för varje användare och varje modul

Varning: Du får poängavdrag om du försöker med brute forcelösningar. Detta syns i våra adminloggar.

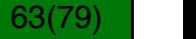

#### **Tillgängliga verktyg**

Pentesting kräver ett antal verktyg

Du kan använda onlinekalkylatorer, som base64-encoders/ decoders (Googla)

En sidas källkod kan avslöja mycket.

Du behöver också en attackproxy som låter dig modifiera HTTP-data skickat mellan server och klient.

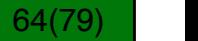

#### **Websidans källkod**

Firefox: Högerklicka/ctrl-klicka websidan och välj "View page source"

Detta visar källkoden för nuvarande sida.

I Security Shepherd behöver du se källkoden för uppgiften, dess iFrame.

Annars ser du bara källkoden för Security Shepherd.

## 01001001 01000011 01000111

65(79) |

#### **Visa källkod för en frame**

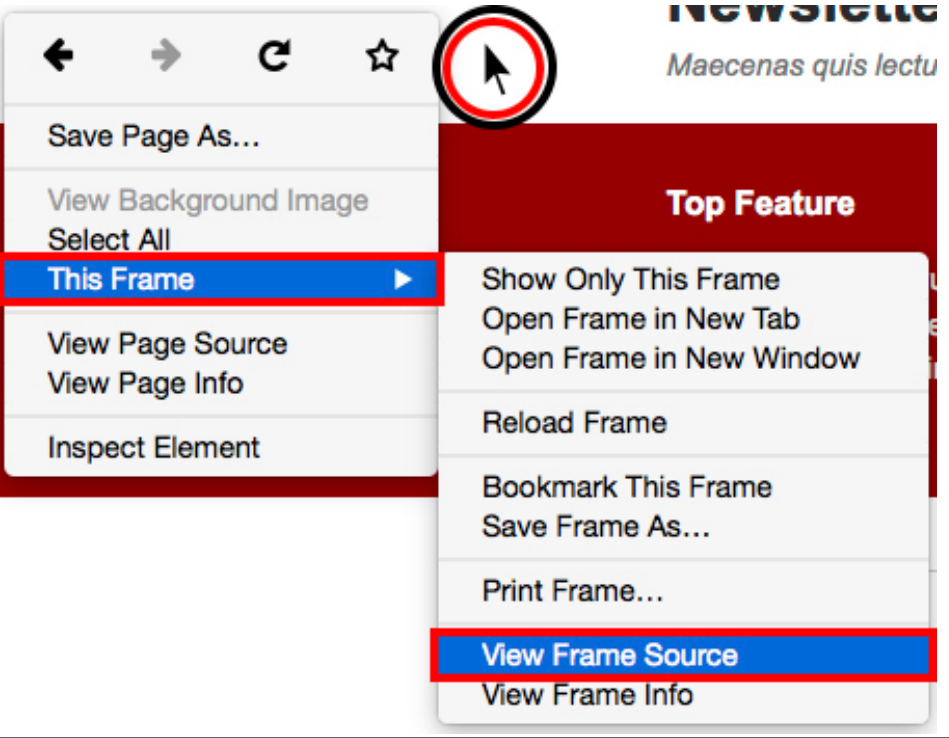

## 01001001 01000011 01000111

#### **Exempel på källkod för websida**

```
<h2 class="title">Failure To Restrict URL Access Challenge 1</h2>
< pTo recover the result key for this challenge you need to obtain the current server status message from an administr
    \text{dr/s}br/>Use this form to view the status of the server <!-- from the point of view of a peasant or quest \rightarrowbr/>br/><form id="leForm" action="javascript:;">
        <table>
        <tr><td>
            <div id="submitButton">
            <input type="submit" value="Get Server Status"/></div>
            <p style="display: none;" id="loadingSign">Loading</p>
            <div style="display: none;" id="hintButton"><input type="button" value="Would you like a hint?" id="theHint
        </td></tr>
        </table>
    </form>
    <div id="resultsDiv"></div>
2/m
```
Figur:Källkoden för en av utmaningarna

$$
67(79)
$$

#### **Proxy**

En proxy är ett mellanlager, en server som ligger mellan användaren och den server användaren accessar.

En proxy kan göra olika saker, anonymitet, säkerhet, konvertering av data (t.ex. översättning)...

## 01001001 01000011 01000111

#### **Använda en proxy**

Viktigt verktyg för "pentesting" är en attack proxy

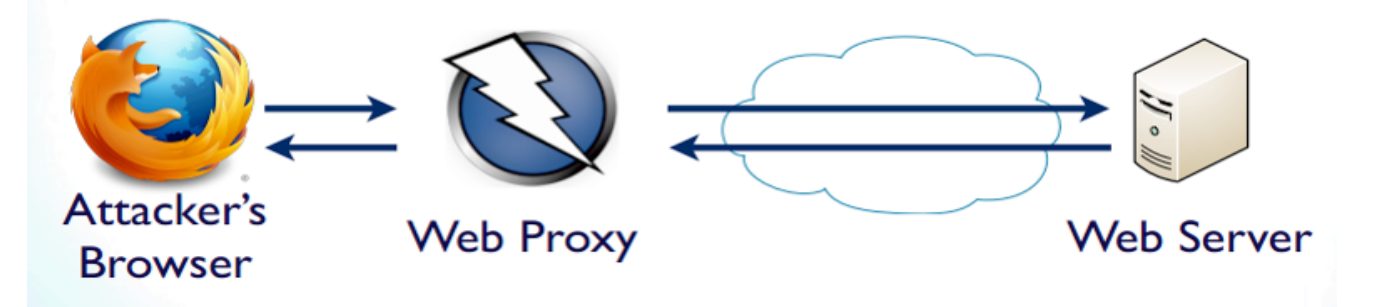

"Pentesting" = penetration testing

En proxy kan modifiera data som skickas genom den!

## 01001001 01000011 01000111

#### **ZAP-proxyn**

Du kan använda en proxy för att "pausa" en begäran medan du ändrar det.

Vi rekommenderar ZAP-proxyn

Finns för Linux, Window och OSX

Open source

Ladda ner här:

https*://*www*.*owasp*.*org*/*index*.*php*/*OWASP\_Zed\_Attack\_Proxy\_Project

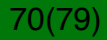

#### **Att använda proxyn**

När du installerar ZAP så är dess standardvärde localhost:8080

You behöver konfigurera webläsaren så den skickar alla HTTPdata genom den

Detta skickar all trafik genom proxyn, vilket är irriterande.

Vi rekommenderar att du installerar en andra webläsare som kör genom proxyn. Då kan du köra din vanliga webläsare som vanligt.

Du kan till exempel ladda ner Firefox eller Chrome, som finns för de flesta plattformar.

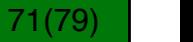

#### **Var inte vårdslös!**

Attackera bara uppgifterna!

Du får inte manipulera Shepherd! Försök att göra det detekteras och rapporteras som fusk! Respektive uppgifts egen ram (iFrame) kan du dock gärna öppna och undersöka.

Din uppgift är att knäcka uppgifterna, inte att fuska dig genom labben!

Labkursen lyder under samma regler som andra kurser och vi har order att anmäla fusk till disciplinnämnden!

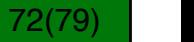
#### **Du kan jobba på egen tid**

Labbarna är öppna från 14/11.

Du kan göra dem från godtycklig dator.

Det betyder, från din egen dator, kan vara hemma, eller från labbdatorer, när det passar dig.

MEN du måste vara klar senast under tentaperioden i januari!

## 01001001 01000011 01000111

73(79) |

#### **Fullborda labben**

Inga labbrapporter

När du har klarat en uppgift så registrerar systemet detta automatiskt. Mer instruktioner kommer i PM när labbarna startar.

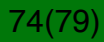

#### **Fullborda labben**

Inga labbrapporter

När du har klarat en uppgift så registrerar systemet detta automatiskt. Mer instruktioner kommer i PM när labbarna startar.

Förutom detta finns en publik topplista!

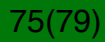

#### **Topplista och bonuspoäng**

Vi ser fortfarande vilka uppgifter du har klarat, och labben är godkänd när alla uppgifter är fullbordade

Topplistan har hittills inte varit relaterad till labbexaminationen... men jag överväger starkt att införa det nu när jag har ett poängsystem!

Topplistan är bara en kul grej, för att utmana varandra.

Alla kurser (TSIT01, TSIT02, 726G81) har gemensam topplista

Tävlingsdelen avslutas på en tid som meddelas senare (via PM och synligt i Security Shepherd).

76(79) |

#### **Bra metoder**

SKRIV NER dina framsteg. När servern lagrar dina resultat så finns alltid risken att databasen kraschar på vägen.

Då kan du snabbt komma tillbaka där du var.

Jo, vi har också backuper, men ha en egen för säkerhets skull.

Dubbla system är bra för säkerheten!

## 01001001 01000011 01000111

77(79) |

# **DEMO**

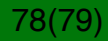

#### **Slutord**

Vi hoppas att detta blir en kul och intressant upplevelse.

Nej, labben är inte speciellt lätt

men du har tid på dig att förstå och klara av den i tid.

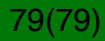